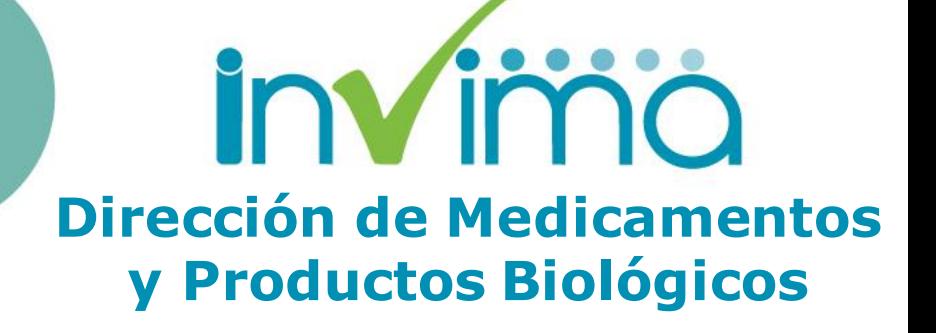

**GRUPO DE FARMACOVIGILANCIA** **Aspectos a tener en cuenta en la captación y reporte de Reacciones Adversas a los medicamentos ante el Programa Nacional de Farmacovigilancia.**

### **GRUPO DE FARMACOVIGILANCIA** Dirección de Medicamentos y Productos Biológicos

Capacitador: **JEAN CARLOS OSORIO BLANCO** Químico Farmacéutico

Esp. En Gestión de la Calidad

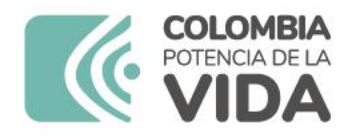

## **CONTENIDO**

- **1. Red Nacional de Farmacovigilancia**
- **2. Inscripción en la Red Nacional de Farmacovigilancia**
- **3. Captación y Reporte de las Reacciones adversas a los medicamentos a través de eReporting Paciente y/o profesionales de la salud.**

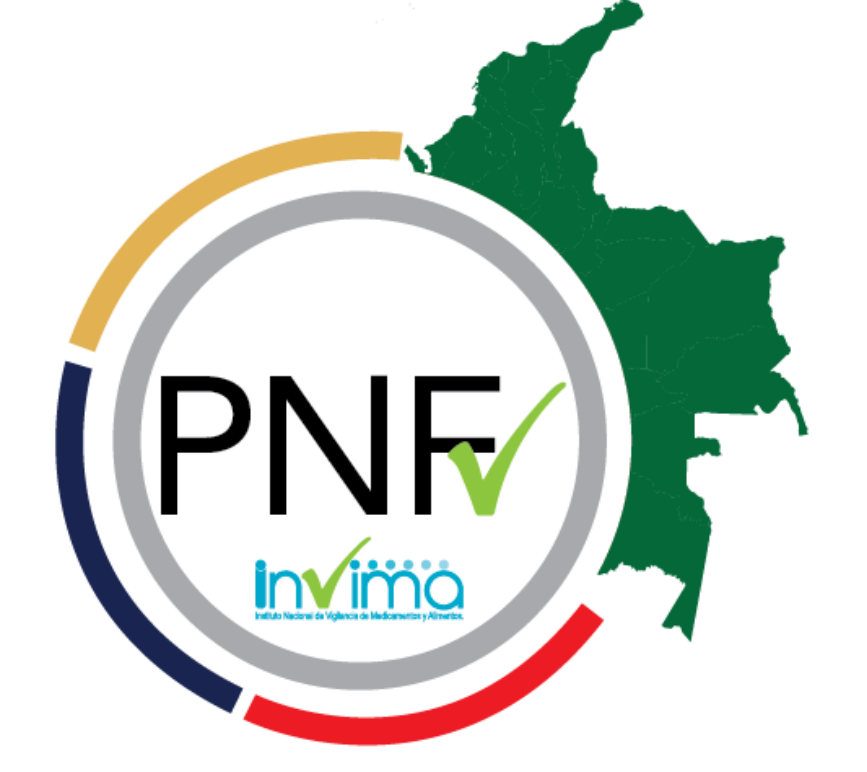

ia Te Acompaña

### **PROGRAMA NACIONAL DE FARMACOVIGILANCIA**

**4. Reportes en Cero**

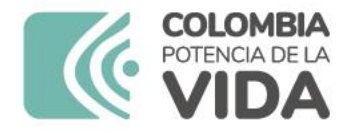

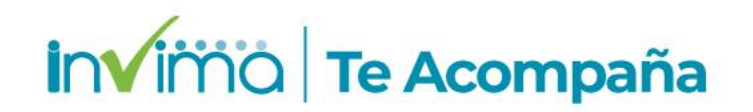

# **OBJETIVO**

Brindar información en Farmacovigilancia para la correcta captación de las reacciones adversas a los medicamentos y el correcto uso de la plataforma *eReporting profesionales de la salud y pacientes*, para el reporte de los problemas relacionados con medicamentos por parte de actores de la farmacovigilancia.

**1**

# **Red Nacional de Farmacovigilancia**

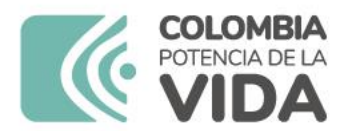

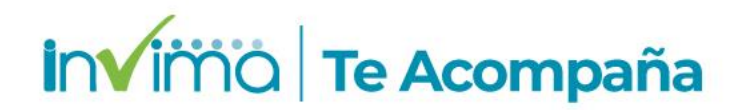

### **¿Qué es la Farmacovigilancia?**

### ¿QUÉ ES?

"...ciencia y actividades relacionadas con la detección, valoración, entendimiento y prevención de efectos adversos o de cualquier otro problema relacionado con medicamentos"

The importance of pharmacovigilance. World Health Organization & WHO Collaborating Centre for International Drug Monitoring. 2002.

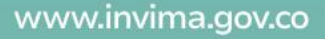

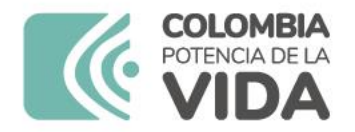

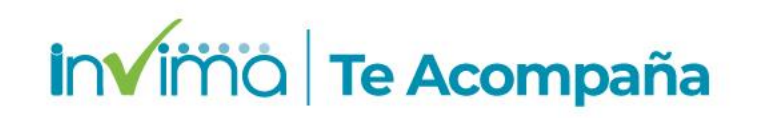

# **¿Definiciones asociadas a Farmacovigilancia?**

**Evento adverso – EA:** Es cualquier suceso médico desafortunado que puede presentarse durante un tratamiento con un medicamento, pero no tiene necesariamente relación causal con el mismo.

**Error de Medicación - EM:** Todo incidente prevenible que pueda causar daño al paciente o dé lugar a una utilización inapropiada de los medicamentos y que sucede mientras el tratamiento farmacológico está bajo el control del profesional sanitario o del paciente.

**Problemas Relacionados con Medicamentos:** Es cualquier suceso indeseable experimentado por el paciente que se asocia o se sospecha que está asociado a una terapia realizada con medicamentos y que interfiere o potencialmente puede interferir con el resultado deseado para el paciente.

**Reacción Adversa a Medicamento - RAM:** Es una respuesta a un medicamento que es nociva y no intencionada, y que se produce con las dosis utilizadas normalmente en el hombre.

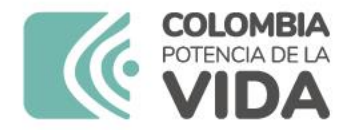

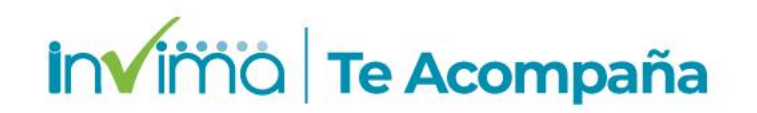

# **¿Qué es la Red Nacional de Farmacovigilancia?**

**Conjunto de personas e instituciones** que mantienen contacto entre sí, a través de reportes de eventos adversos, comunicaciones e información en relación con problemas de seguridad o uso correcto de medicamentos. La red incorpora personas o instituciones que establecen contacto permanente con el programa de Farmacovigilancia del INVIMA.

### **Todos los actores de la red deben estar inscritos en esta.**

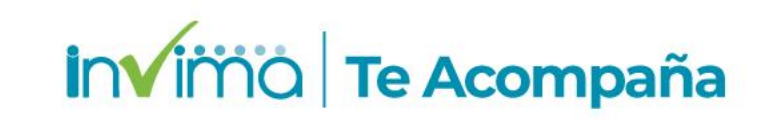

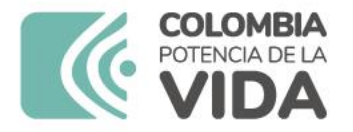

# **¿Importancia de la Red Nacional de Farmacovigilancia?**

La Red nacional de Farmacovigilancia es una respuesta a la necesidad de intercambiar y transferir información, conocimientos y experiencias que generen capacidad, autonomía y poder social en la gestión del riesgo de aparición de eventos adversos u otros problemas relacionados con medicamentos.

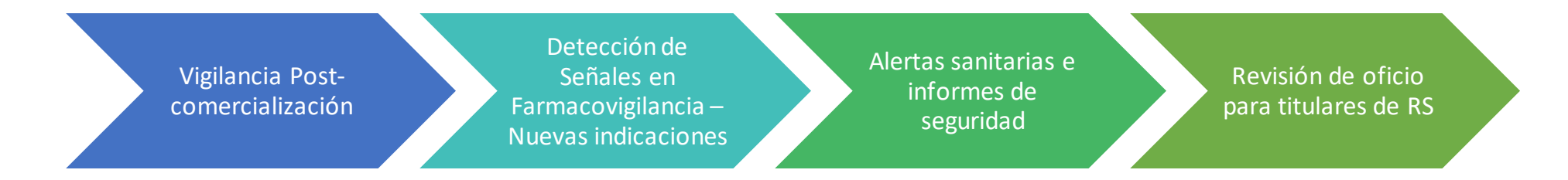

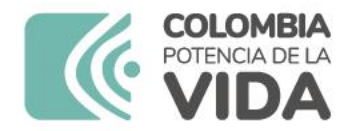

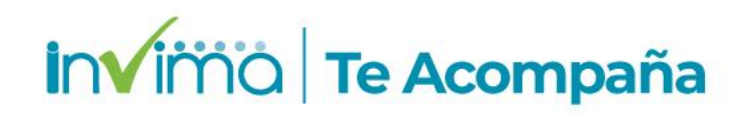

## **¿Quiénes pertenecen a la red nacional de farmacovigilancia?**

**Todos los actores de la farmacovigilancia** pertenecen a la red. Son actores:

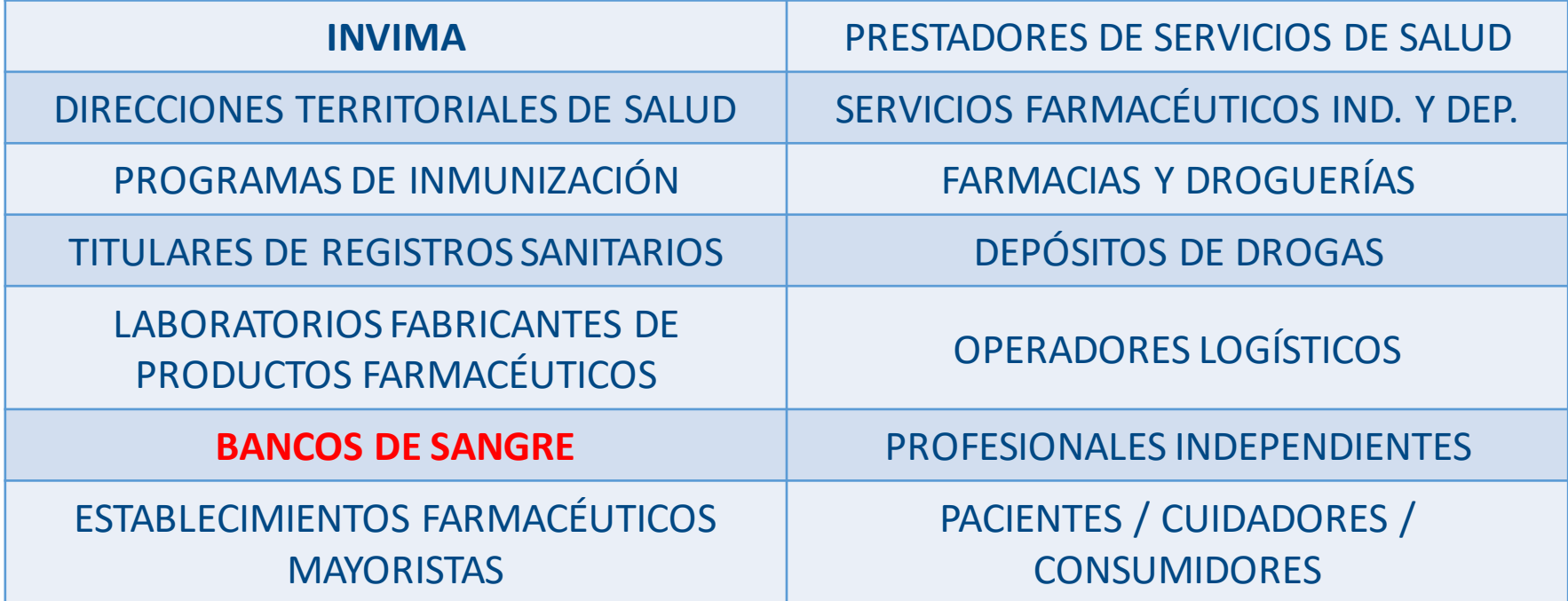

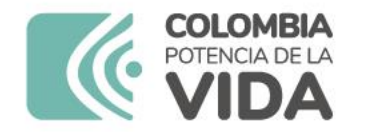

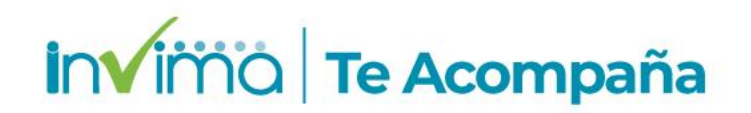

# **PNF y RNF**

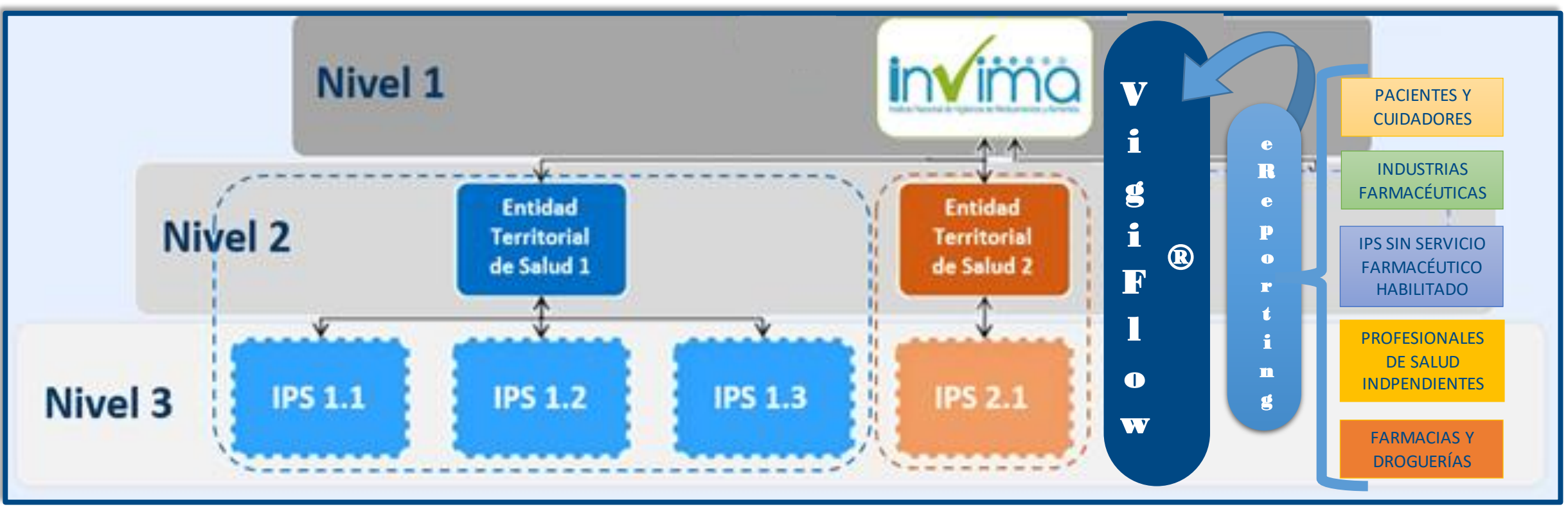

El **Programa Nacional de Farmacovigilancia (PNF)** es tanto el documento como el proceso y ejecución que determina y delinea el Sistema de Farmacovigilancia Colombiano.

![](_page_11_Picture_0.jpeg)

**invimo** Te Acompaña

# Resolución 1403 de 2007

### 5. FARMACOVIGILANCIA

### 5.1. Definición y alcance de la Fármacovigilancia

Es la ciencia y actividades relacionadas con la detección, evaluación, entendimiento y prevención de los eventos adversos o cualquier otro Problema Relacionado con Medicamentos (PRM).

![](_page_11_Picture_6.jpeg)

La Fármacovigilancia tiene los siguientes objetivos: establecer el perfil de seguridad de los medicamentos y promocionar el uso adecuado de los mismos y será responsabilidad del fabricante, de los integrantes del Sistema General de Seguridad Social en Salud, establecimientos farmacéuticos, profesionales de la salud, personal técnico que maneje medicamentos, pacientes, autoridades de control y del sector y la comunidad en general.

Se deberá reportar a la autoridad correspondiente toda sospecha de eventos adversos relacionados con los medicamentos, medios de contraste, vacunas, pruebas diagnósticas o productos fitoterapéuticos.

![](_page_12_Picture_0.jpeg)

**Inscripción en la Red Nacional de Farmacovigilancia**

![](_page_12_Picture_2.jpeg)

![](_page_13_Picture_0.jpeg)

### 2. INSCRIPCIÓN POR PRIMERA VEZ A LA RED **NACIONAL DE FARMACOVIGILANCIA**

A excepción de los pacientes, cuidadores y sus agremiaciones, todos los demás actores de farmacovigilancia deben estar inscritos en la Red Nacional de Farmacovigilancia, lo que significa que deben dar a conocer sus datos de identificación, contacto, localización y credenciales académicas que los facultan como actores de farmacovigilancia, al Programa Nacional de Farmacovigilancia, con el fin de materializar la articulación y comunicación necesaria para el ejercicio de la farmacovigilancia en el país.

Este proceso de inscripción se realiza por UNA ÚNICA VEZ para cada actor de farmacovigilancia, a través de la plataforma SIVICOS, la cual se encuentra disponible en el siguiente enlace, se recomienda usar el navegador Google Chrome:

https://farmacoweb.invima.gov.co/reportesfy/login/loginUsuario.jsp

También se puede acceder a ella a través del Micrositio web de farmacovigilancia del INVIMA (ver sección de contacto).

## **invimo** Te Acompaña

![](_page_13_Picture_7.jpeg)

![](_page_14_Picture_0.jpeg)

![](_page_14_Picture_1.jpeg)

### INGRESO AL FORMULARIO DE INSCRIPCIÓN

Para realizar la inscripción, una vez en la página web, dé clic en el botón "registrarse":

![](_page_14_Picture_4.jpeg)

PROGRAMA NACIONAL DE FARMACOVIGILANCIA FORMATO DE REPORTE DE EVENTOS ADVERSOS ASOCIADOS AL USO DE MEDICAMENTOS **FOREAM** 

#### $2x$

Bienvenido al Sistema de Vigilancia Sanitaria del Instituto Nacional de Vigilancia de Medicamentos y Alimentos - INVIMA, a través de esta opción usted podrá realizar el reporte en línea de eventos adversos asociados al uso de medicamentos.

- Recibirá un correo electrónico confirmando el proceso y la información sobre el reporte realizado.

![](_page_14_Figure_9.jpeg)

- Ingrese su usuario y clave, si ya está registrado en la Red Nacional de Farmacovigilancia
- Si no está registrado, hacer click en "Registrarse" y diligenciar el formulario de inscripción a la Red Nacional de Farmacovigilancia.
- Seleccione del menú la opción requerida.
- Señor(a) Usuario(a): Tenga en cuenta que este aplicativo funciona en los siguientes exploradores: Internet Explorer (versión 11 o superiores) y Google Chrome. Por favor reportar cualquier consulta relacionada con el reporte en línea al correo electrónico reportefy@invima.gov.co y consultas de farmacovigilancia al correo invimafy@invima.gov.co

Todos los derechos reservados © INVIMA, Instituto Nacional de Vigilancia de Medicamentos y Alimentos.

Figura 2 - Acceso a la plataforma SIVICOS

![](_page_15_Picture_0.jpeg)

Invirrio Te Acompaña

Visualizará la siguiente pantalla, dé clic en "*Inscripción*":

![](_page_15_Picture_3.jpeg)

PROGRAMA NACIONAL DE FARMACOVIGILANCIA FORMATO DE REPORTE DE EVENTOS ADVERSOS ASOCIADOS AL USO DE MEDICAMENTOS **FOREAM** 

### $2\times$

#### PROGRAMA NACIONAL DE FARMACOVIGILANCIA Grupo de Programas Especiales-Farmacovigilancia

Bienvenido al Programa Nacional de Farmacovigilancia del Instituto Nacional de Vigilancia de Medicamentos y Alimentos - INVIMA.

A través de ésta plataforma puede inscribirse a la Red Nacional de Farmacovigilancia. Se le asignará código de registro, usuario y contraseña que le permitirá reportar en línea los eventos adversos asociados al uso de medicamentos.

Recibirá un correo electrónico confirmando el proceso, en el mismo se le informará el código de registro, usuario y contraseña asignado.

Señor(a) Usuario(a): Tenga en cuenta que este aplicativo funciona en los siguientes exploradores: Internet Explorer (version 11 o superiores) y Google Chrome. Por favor reportar cualquier inquietud al correo electrónico reportefv@invima.gov.co.

![](_page_15_Picture_11.jpeg)

Figura 3 - Aceptación de la Inscripción

![](_page_16_Picture_0.jpeg)

![](_page_16_Picture_1.jpeg)

![](_page_16_Picture_2.jpeg)

### PROGRAMA NACIONAL DE FARMACOVIGILANCIA<br>FORMATO DE REPORTE DE EVENTOS ADVERSOS ASOCIADOS AL USO DE MEDICAMENTOS

![](_page_16_Picture_18.jpeg)

![](_page_16_Picture_19.jpeg)

![](_page_16_Picture_20.jpeg)

Figura 4 - Formulario de Inscripción a la Red Nacional de Farmacovigilancia

![](_page_17_Picture_0.jpeg)

## **invirno** Te Acompaña

Tipo de identificación y No. De documento: Seleccione el tipo de identificación de la entidad a través de la cual se realiza la inscripción: Si usted es prestador (Profesional independiente, IPS, transporte especial de pacientes, objeto social diferente a la prestación de servicios de salud) seleccione el código REPS. Si usted es titular de registro, laboratorio o establecimiento farmacéuticos minorista o hace parte de una entidad territorial de salud, seleccione el NIT. Si usted no cuenta con NIT ni con código REPS, seleccione cédula de ciudadanía o extranjería. Escriba el documento sin puntos ni comas NI guion para el dígito de verificación del NIT:

![](_page_17_Picture_32.jpeg)

Figura 5 - Tipo y número de identificación

![](_page_18_Picture_0.jpeg)

![](_page_18_Picture_1.jpeg)

Principal o Sucursal/Sede: Debe inscribir siempre la Sede Principal de su  $\bullet$ entidad, en caso de tener más sedes. Si desea inscribir otras sedes, lo hará como una actualización de datos (ver sección siguiente inscripción nueva sede).

![](_page_18_Picture_37.jpeg)

Figura 6 - Campo Principal o Sucursal / Sede

Nivel de complejidad: Seleccione el nivel de complejidad si usted es una  $\bullet$ institución prestadora de servicios de salud, de lo contrario seleccione la

opción "No aplica".

![](_page_18_Picture_38.jpeg)

Figura 7 - Nivel de Complejidad para IPS

![](_page_19_Picture_0.jpeg)

![](_page_19_Picture_1.jpeg)

Modalidad de inscripción: seleccione de la lista desplegable de acuerdo con la naturaleza principal del establecimiento o actor de farmacovigilancia:

| Modalidad de  |                                                                          |  |
|---------------|--------------------------------------------------------------------------|--|
| inscripción:  | Seleccione                                                               |  |
|               | Seleccione                                                               |  |
| País:         | Institución Prestadora de Servicios de Salud (IPS)                       |  |
|               | Profesional Independiente                                                |  |
| Ciudad:       | Empresa Administradora de Planes de Beneficio (EAPB)                     |  |
|               | Transporte Especial de Pacientes                                         |  |
|               | Entidad con Objeto Social Diferente                                      |  |
| Telefono:     | Establecimiento Farmacéutico Minorista (Farmacia - Drogueria, Drogueria) |  |
| Fax:          | Titular del Registro Sanitario                                           |  |
|               | Laboratorio Farmacéutico                                                 |  |
| Pagina web:   | <b>Establecimientos Fabricantes</b>                                      |  |
|               | Operador logístico                                                       |  |
| Correo del    | Establecimiento farmacéutico                                             |  |
| representante | <b>EPS Contributivo</b>                                                  |  |
| legal:        | EPS Subsidiado                                                           |  |
|               | ARL                                                                      |  |
|               | Entidades Adaptadas                                                      |  |

Figura 8 - Modalidades de inscripción

Correo institucional: diligencie el correo electrónico principal de  $\bullet$ notificaciones de todo el establecimiento, o el principal del responsable de farmacovigilancia.

![](_page_20_Picture_0.jpeg)

### **invirno** Te Acompaña

### SECCIÓN INFORMACIÓN DEL RESPONSABLE DE **FARMACOVIGILANCIA**

Indique los datos requeridos y escoja de las opciones disponibles cuando aplique. Tenga en cuenta las siguientes particularidades:

- **Nombres y Apellidos:** Digite sus nombres y apellidos completos  $\bullet$
- Tipo de identificación: Selecciones su tipo de identificación  $\bullet$

![](_page_20_Picture_6.jpeg)

- Número de identificación: Digite su número de identificación en la casilla  $\bullet$ correspondiente.
- Profesión del área de la salud: Tenga en cuenta que la persona que realiza  $\bullet$ la inscripción debe acreditar ser Talento Humano en Salud, de lo contrario se invalidará la inscripción. Para Industrias Farmacéuticas y Servicios Farmacéuticos se deberá dar cumplimiento a lo establecido en la normatividad vigente con respecto a las credenciales para ser Referente / Responsable de Farmacovigilancia de dichos establecimientos.
- Cargo: Digite su cargo en el establecimiento. Si es profesional independiente digite "Profesional independiente".
- Tarjeta profesional: Digite el número de la tarjeta profesional o  $\bullet$ autorización/licencia de ejercer su profesión u oficio, otorgada por la entidad correspondiente.
- **Expedida por:** Indique la entidad que otorgo la tarjeta profesional o autorización/licencia de ejercer su profesión u oficio.
- Teléfono fijo o PBX: Digite su teléfono fijo o PBX y la extensión si cuenta con ella.
- · Celular: Digite el número de su teléfono celular.
- Correo del Responsable de farmacovigilancia: Preferiblemente use correos institucionales. Debe ser un correo que se consulte periódicamente.

![](_page_21_Picture_0.jpeg)

![](_page_21_Picture_1.jpeg)

### SECCIÓN INFORMACIÓN DE ACCESO

Indique los datos requeridos y escoja de las opciones disponibles cuando aplique. Tenga en cuenta las siguientes particularidades:

- · Usuario: El usuario de acceso a la plataforma debe ser mínimo de 5 caracteres y máximo 30. Tenga presente solo incluir números y letras.
- Clave: La clave debe ser mínimo de 8 caracteres y máximo 30. Tenga en cuenta solo incluir letras y números. Tenga en cuenta mayúsculas y minúsculas.
- Pregunta y Respuesta: Digite una pregunta y su correspondiente respuesta. En caso de olvidar la clave estos le serán solicitados para obtener una clave nueva.

Una vez finalice el ingreso de información, diríjase a la parte final de la pantalla y dé Clic en el botón "Registrar". Tenga en cuenta que una vez de clic no podrá hacer modificaciones.

![](_page_21_Picture_8.jpeg)

![](_page_22_Picture_0.jpeg)

Si ha ingresado todos los datos requeridos, visualizará una pantalla de confirmación

### Invirria Te Acompaña

como la siguiente:

![](_page_22_Picture_4.jpeg)

PROGRAMA NACIONAL DE FARMACOVIGILANCIA<br>FORMATO DE REPORTE DE EVENTOS ADVERSOS ASOCIADOS AL USO DE MEDICAMENTOS

**Cordial Saludo** 

El Grupo de Programas Especiales - Farmacovigilancia de la Dirección de Medicamentos y Productos Biológicos, del Instituto Nacional de Vigilancia de Medicamentos y Alimentos - INVIMA, confirma la inscripción o actualización en la Red Nacional de Farmacovigilancia, con los siguientes datos:

![](_page_22_Picture_62.jpeg)

Para el INVIMA y el país es muy importante contar con su participación en el Programa Nacional de Farmacovigilancia, por medio de la gestión y comunicación de información relacionada con seguridad en el uso de medicamentos. Lo(a) invitamos a notificar oportunamente, promover y gestionar prácticas de uso seguro de los mismos.

![](_page_22_Picture_10.jpeg)

GRUPO DE PROGRAMAS ESPECIALES FARMACOVIGILANCIA Dirección de Medicamentos y Productos Biológicos Carrera 68 D No. 17-11 Tel: (57-1) 2948700 extensión 3916 Bogotá, Colombia

Figura 10 - Pantallazo de Confirmación de Inscripción a la Red Nacional de Farmacovigilancia

Dé clic en el botón "Imprimir" para guardar una copia pdf de esta confirmación:

![](_page_22_Figure_14.jpeg)

Figura 11 - Botón Imprimir para guardar en PDF la confirmación de la inscripción

**Captación y Reporte de las Reacciones adversas a los medicamentos y otros PRM a través de eReporting Paciente y/o Profesionales de la Salud. 3**

![](_page_24_Picture_0.jpeg)

![](_page_24_Picture_1.jpeg)

## **Programa de Farmacovigilancia Institucional**

![](_page_24_Figure_3.jpeg)

#### Edición No. 03 PROGRAMA INSTITUCIONAL DE Código FAR-**FARMACOVIGILANCIA** PORSALUD-08-01 **FARMACOVIGILANCIA** agina 1 de 3 Fecha 09-10-2012

#### **MANUAL DE FARMACOVIGILANCIA**

#### 1. OBJETIVOS

Definir los mecanismos para gestionar en forma oportuna los riesgos que se puedan presentar en la Institución Prestadora de Servicios de Salud PORSALUD LTDA relacionados con el uso de medicamentos, mediante detección, evaluación, entendimiento y prevención de reacciones adversas y cualquier otro problema relacionado con éstos, con la finalidad de brindar atención de calidad a los pacientes atendidos en la entidad y a pacientes ambulatorios.

Promover el uso racional de los medicamentos, vigilando la seguridad y efectividad de los medicamentos utilizados en la PORSALUD IPS.

#### **ALCANCE**

Aplica al personal asistencial y administrativo de la Institución que pueda evidenciar o sospechar una reacción adversa o un problema relacionado con un medicamento

#### 2. OBJETIVOS ESPECÍFICOS DEL PROGRAMA DE FARMACOVIGILANCIA

1. Detección temprana de las reacciones adversas e interacciones desconocidas hasta el momento.

2. Detección de aumentos de la frecuencia de reacciones adversas (conocidas), 3. Identificación de los factores de riesgo y de los posibles mecanismos subvacentes de las reacciones adversas.

4. Estimación de los aspectos de la relación beneficio/riesgo y difusión de la información necesaria para mejorar la regulación y prescripción de medicamentos

Los objetivos finales de Farmacovigilancia son:

- El uso racional y seguro de los medicamentos.
- La evaluación y comunicación de los riesgos y beneficios de los medicamentos comercializados,
- La educación e información a pacientes y al personal asistencial

![](_page_25_Picture_0.jpeg)

## Invimo Te Acompaña

### **Captación de las RAM u otro tipo de PRM**

![](_page_25_Figure_3.jpeg)

![](_page_26_Picture_0.jpeg)

![](_page_26_Picture_142.jpeg)

## **invirno** Te Acompaña

### **Generalidades del Formato de Reporte de RAM.**

- $\checkmark$  Debe contar con la información mínima necesaria: Información del paciente, medicamentos, reacción presentada e información del reportante.
- ✓ A partir de la información del Formato FOREAM – Se recomienda adaptar un formato propio de la institución.
- ✓ Debe estar incluido en el sistema de gestión de calidad de la institución.

![](_page_27_Picture_0.jpeg)

![](_page_27_Picture_1.jpeg)

# **Flujo del proceso para el tratamiento de RAM u otros PRM.**

![](_page_27_Figure_3.jpeg)

![](_page_28_Picture_0.jpeg)

**invirno** Te Acompaña

## **Clasificación de gravedad y tiempos de reporte**

De acuerdo con lo definido en la Resolución 1403 de 2007:

Los *PRM Graves* son todos aquellos que deriven en alguna de las siguientes situaciones:

- Muerte
- Causa Discapacidad
- Amenaza de la vida
- Anomalía congénita (Malformación)
- Causa o prolongación de la hospitalización
- Causa otra condición médica importante

Todo caso de PRM que no se clasifique dentro de los criterios anteriores se clasifica como No Grave.

![](_page_28_Picture_12.jpeg)

![](_page_29_Picture_0.jpeg)

![](_page_29_Picture_1.jpeg)

# **¿Qué es eReporting Pacientes y Profesionales de la Salud**

La plataforma eReporting es un formulario en línea utilizado para informar al Invima, Centro Nacional de Farmacovigilancia, si ha tenido o presenciado algún suceso indeseable que se asocie, sospeche o pueda estar relacionado con el uso de medicamentos.

Si sospecha que el Medicamento no responde a la terapia (Fallo Terapéutico)

Síntomas inusuales con la ingesta de un medicamento (Reacción adversa a un medicamento)

Si se administra un medicamento que no fue prescrito (Error de medicación)

![](_page_30_Picture_0.jpeg)

![](_page_30_Picture_1.jpeg)

## Normativa aplicable

![](_page_30_Picture_3.jpeg)

**CIRCULAR EXTERNA** Nº 3000-0526-2021

- DE: INSTITUTO NACIONAL DE VIGILANCIA DE MEDICAMENTOS Y ALIMENTOS -**INVIMA**
- PARA: DIRECCIONES TERRITORIALES DE SALUD, PROFESIONALES DE LA SALUD DE LAS INSTITUCIONES PRESTADORAS DE SERVICIOS DE SALUD. RESPONSABLES DE LOS PROGRAMAS DE FARMACOVIGILANCIA Y QUE PERTENECEN A LA RED NACIONAL DE FARMACOVIGILANCIA DEL INVIMA. ESTABLECIMIENTOS FARMACÉUTICOS.

![](_page_31_Picture_0.jpeg)

![](_page_31_Picture_1.jpeg)

## **Normativa aplicable**

- 4. Acceso a e-Reporting® para profesionales de la salud independientes, pacientes y otros actores del Sistema de Salud Colombiano
	- 4.1. Para los demás actores de la Red Nacional de Farmacovigilancia<sup>17</sup>, como son los pacientes y/o cuidadores, establecimientos farmacéuticos mayoristas, establecimientos farmacéuticos minoristas (droguerías y farmacias droguerías), establecimientos farmacéuticos independientes<sup>18</sup>, transporte especial de pacientes, Profesionales Independientes de Salud, Laboratorios Clínicos independientes de una IPS, ópticas independientes, clínicas odontológicas, Centro de Reconocimiento de Conductores, IPS de Salud Ocupacional, IPS que prestan servicios de salud de consulta externa en medicina general y especializada<sup>19</sup>, fisioterapia, fonoaudiología, optometría que han tenido habilitado el sistema SIVICOS para el reporte de eventos adversos, se informa que no deberán efectuar la inscripción o generación de usuario en VigiFlow®. Sin embargo, a partir de la fecha de expedición de la presente Circular podrán realizar el reporte de eventos adversos a través de la interfaz e-Reporting ingresando en la página web del INVIMA, al siguiente enlace: https://primaryreporting.whoumc.org/Reporting/Reporter?OrganizationID=CO

![](_page_32_Picture_0.jpeg)

## Invirrio Te Acompaña

# **Guías a Revisar por los Usuarios**

![](_page_32_Picture_3.jpeg)

*[https://www.invima.gov.co/docu](https://www.invima.gov.co/documents/20143/851927/Instructivo+Reporte+de+PRM+por+parte+de+Pacientes+y+otros+actores+del+Sistema+de+Salud+Colombiano+-+eReporting.pdf) [ments/20143/851927/Instructivo+](https://www.invima.gov.co/documents/20143/851927/Instructivo+Reporte+de+PRM+por+parte+de+Pacientes+y+otros+actores+del+Sistema+de+Salud+Colombiano+-+eReporting.pdf) [Reporte+de+PRM+por+parte+de+](https://www.invima.gov.co/documents/20143/851927/Instructivo+Reporte+de+PRM+por+parte+de+Pacientes+y+otros+actores+del+Sistema+de+Salud+Colombiano+-+eReporting.pdf) [Pacientes+y+otros+actores+del+](https://www.invima.gov.co/documents/20143/851927/Instructivo+Reporte+de+PRM+por+parte+de+Pacientes+y+otros+actores+del+Sistema+de+Salud+Colombiano+-+eReporting.pdf) [Sistema+de+Salud+Colombiano+](https://www.invima.gov.co/documents/20143/851927/Instructivo+Reporte+de+PRM+por+parte+de+Pacientes+y+otros+actores+del+Sistema+de+Salud+Colombiano+-+eReporting.pdf) [-+eReporting.pdf](https://www.invima.gov.co/documents/20143/851927/Instructivo+Reporte+de+PRM+por+parte+de+Pacientes+y+otros+actores+del+Sistema+de+Salud+Colombiano+-+eReporting.pdf)*

![](_page_33_Picture_0.jpeg)

![](_page_33_Picture_1.jpeg)

### Introducción a eReporting

La plataforma eReporting es un formulario en línea utilizado para informar al Invima, Centro Nacional de Farmacovigilancia, si ha tenido o presenciado algún suceso indeseable que se asocie, sospeche o pueda estar relacionado con el uso de medicamentos. Por ejemplo, si sospecha que el medicamento utilizado no está respondiendo a la terapia, si presenta síntomas inusuales con la ingesta del medicamento o erróneamente toma un medicamento que no fue el prescrito, tenemos este formato en línea para que pueda reportarnos todos estos problemas. Para dudas relacionadas con la utilización de ciertos términos registrados en este instructivo, lo invitamos a la sección de Definiciones, que encontrará en el numeral 3 de este documento.

### 1. Objetivo:

Brindar orientación acerca del correcto diligenciamiento del formato en línea eReporting para el reporte de problemas relacionados con medicamentos.

### 2. Alcance

El presente instructivo aplica para pacientes y/o cuidadores, establecimientos farmacéuticos mayoristas, establecimientos farmacéuticos minoristas (droguerías y farmacias droguerías), establecimientos farmacéuticos independientes, transporte especial de pacientes (ambulancias), Profesionales Independientes de Salud, Laboratorios Clínicos independientes de una IPS, ópticas independientes, clínicas odontológicas, Centro de Reconocimiento de Conductores, IPS de Salud Ocupacional, IPS que prestan servicios de salud de consulta externa en medicina general y especializada, fisioterapia, fonoaudiología u optometría

**NO APLICA para IPS** con Servicio **Farmacéutico y/o de** Vacunación habilitado

![](_page_34_Picture_0.jpeg)

![](_page_34_Picture_1.jpeg)

## **¿Dónde se encuentra?**

<https://primaryreporting.who-umc.org/CO>

![](_page_34_Picture_4.jpeg)

1. Ingresar a la página web del INVIMA: https://www.invima.gov.co/

2. En la pantalla principal, dar clic en la sección "MEDICAMENTOS Y PRODUCTOS BIOLÓGICOS".

**3.** En la sección "Consultas y servicios en línea" encontrada en la parte lateral izquierda de la pantalla, dar clic en la última opción **"Reporte de Problemas Relacionados con Medicamentos por parte de Pacientes y otros actores del Sistema de Salud Colombiano – eReporting"**

![](_page_35_Picture_0.jpeg)

![](_page_35_Picture_1.jpeg)

Página de inicio eReporting Colombia

![](_page_35_Picture_3.jpeg)

### Reporte de eventos adversos asociados al uso de medicamentos

Bienvenido al formato de reporte en línea de problemas relacionados con medicamentos. Por favor diligencie la información lo más completa posible.

Acepto los términos y condiciones Ver los términos y condiciones

Notificación de usuario del medicamento/paciente

Notificación de profesional sanitario

![](_page_36_Picture_0.jpeg)

![](_page_36_Picture_1.jpeg)

### Describa lo sucedido

Describa con sus propias palabras los síntomas o reacciones que sospeche hayan sido causados por la medicación y lo sucedido posteriormente.

Por favor describa lo sucedido en el siguiente campo. Puede ingresar detalles acerca de las reacciones y los medicamentos probablemente relacionados con ellas, así como fechas relevantes. Por favor asegúrese de describir detalles de lo ocurrido por cada reacción y medicamento a reportar en las siguientes secciones.

#### Descripción de lo sucedido

En la ciudad de Barranquilla, se identifica suceso adverso con el medicamento X, presentando después de dos días mareo, vértigo, alergia, etc.

#### Reacción(es)/Síntoma(s)

Describa cada reacción con sus propias palabras. Presione el botón "Agregar otra reacción / síntoma" para agregar otros eventos que necesite describir.

#### Reacción/Síntoma

![](_page_37_Picture_0.jpeg)

## Invirrio Te Acompaña

### Reacción(es)/Síntoma(s)

Describa cada reacción con sus propias palabras. Presione el botón "Agregar otra reacción / síntoma" para agregar otros eventos que necesite describir.

![](_page_37_Picture_17.jpeg)

![](_page_38_Picture_0.jpeg)

![](_page_38_Picture_1.jpeg)

### Estado actual de la reacción / síntoma

### Resuelta/recuperada v

¿La reacción produjo alguna de las siguientes consecuencias?

Seleccione las casillas que apliquen o deje en blanco

Causó muerte

Amenaza la vida

Causó discapacidad

Causó/prolongó hospitalización

Causó Malformación congénita

Causó otra condición médica importante

Agregar otra reacción/síntoma

![](_page_39_Picture_0.jpeg)

### **Medicamentos**

Ingrese el nombre y detalles de cada medicamento que consumía antes de ocurrir la reacción, y marque aquel medicamento (s) que considera es el que probablemente causó la reacción. Pulse el botón "Agregar otro medicamento" por cada nuevo medicamento que necesite describir. Incluya cualquier preparación de medicamentos herbolarios (como productos naturales o remedios caseros a base de plantas), consumo de drogas o cualquier otra medicación alternativa que haya estado consumiendo.

#### Nombre del medicamento

lanzoprazol

Nombre completo del medicamento (como se muestra en el empaque)

Éste medicamento es probablemente el causante de la reacción  $\checkmark$ No seleccione la casilla si no cree que éste medicamento es el que probablemente causó la reacción

Compañía farmacéutica productora/distribuidora del medicamento

#### glaxo

Nombre de la compañía farmacéutica productora/disctribuidora como se muestra en el empaque

Número de lote

dsfa

![](_page_40_Picture_0.jpeg)

10

![](_page_40_Picture_18.jpeg)

Día

 $\checkmark$ 

![](_page_41_Picture_0.jpeg)

![](_page_41_Picture_1.jpeg)

![](_page_41_Picture_23.jpeg)

Agregue información para cada uno de los medicamentos. No olvide los medicamentos de venta libre, medicamentos herbolarios (como productos naturales o remedios caseros a base de plantas), consumo de drogas y cualquier otro medicamento alternativo.

Agregar otro medicamento

Sección anterior

![](_page_42_Picture_0.jpeg)

### Información adicional

Por favor describa brevemente sus historial médico. Esto es importante dado que algunas reacciones pueden presentarse a causa o en combinación con enfermedades previas o actuales, consumo de otros medicamentos, dietas especiales, consumo de drogas, hábitos tabáquicos, ingesta de alcohol o alergias. Puede incluir también otros comentarios que considere sean relevantes.

### **Enfermedades previas o actuales**

![](_page_42_Figure_5.jpeg)

#### **Comentarios adicionales**

Administración de medicamentos antihipertensivos en horas de la mañana, en conjunto con inhibidor de la bomba de protones.

Sección anterior

![](_page_43_Picture_0.jpeg)

## Invirrio Te Acompaña

![](_page_43_Picture_46.jpeg)

![](_page_43_Picture_47.jpeg)

Es obligatorio llenar "Fecha de nacimiento" ó "Edad al comienzo de la reacción"

### Edad al comienzo de la reacción

35 Año  $\checkmark$ 

Es obligatorio llenar "Fecha de nacimiento" ó "Edad al comienzo de la reacción"

#### País donde comenzaron las reacciones

Colombia

 $\checkmark$ 

Esto es importante en caso de que el entorno pudiera estar relacionado con la reacción o síntoma.

Sección anterior

![](_page_44_Picture_0.jpeg)

![](_page_44_Picture_1.jpeg)

![](_page_44_Picture_27.jpeg)

correo electrónico

bancodesangrekennedy2021@gmail.com

**Teléfono** 

6047653345 / 3509875432

Sección anterior

Siguiente sección

![](_page_45_Picture_0.jpeg)

![](_page_45_Figure_1.jpeg)

![](_page_45_Figure_2.jpeg)

11/8/22, 17:04

Primary eReporting

![](_page_46_Picture_2.jpeg)

#### Resumen del reporte

Este es el resumen de su reporte. Por favor verifique que la información mostrada es conrecta. Utilice el botón "Editar reporte" (situado al final del resumen) para modificar su reporte, o presione el botón "Enviar reporte" para enviar su notificación a la autoridad correspondiente.

![](_page_46_Picture_130.jpeg)

#### Descripción de lo sucedido

Fui hospitalizado en la Clínica Palermo de Bogotá D.C. por neumonia multilobar causada por el virus de la Influenza A. Me administraron oseltamivir cápsula 75mg durante 5 dias dos veces al dia. Cada vez que me administraban el medicamento tenía mareo, confusión, cólicos abdominales, náuseas, ardor gástrico. Adicionalmente, me administraron enoxaparina sin yo necesitarla.

![](_page_46_Picture_131.jpeg)

![](_page_46_Picture_132.jpeg)

![](_page_46_Picture_133.jpeg)

![](_page_46_Picture_134.jpeg)

nauseas

Fecha de comienzo de la reacción 02 Agosto 2022 Fecha de finalización de la reacción 07 Agosto 2022

Duración de la reacción

5 Dia

Estado actual de la reacción / síntoma

Recuperada/Resuelta

#### Reacción/Sintoma

cólicos abdominales

Fecha de comienzo de la reacción

02 Agosto 2022

Fecha de finalización de la reacción

07 Agosto 2022

Duración de la reacción

5 Dia

#### Estado actual de la reacción / síntoma

Recuperada/Resuelta

#### Reacción/Sintoma

gastritis

Fecha de comienzo de la reacción

02 Agosto 2022

Fecha de finalización de la reacción

07 Agosto 2022

Duración de la reacción

5 Dia

 $1/4$ 

Estado actual de la reacción / síntoma

En recuperación/En resolución

### **Ejemplo** descargable pdf

#### Medicamentos

![](_page_47_Picture_1.jpeg)

![](_page_47_Picture_83.jpeg)

#### Nombre del medicamento

Dosis no modificada

Encoaparina 40mg/4mL

 $\vee$  Este medicamento es probablemente el causante de la reacción

Dosis

1 diaria en la mañana

Via de administración del medicamento

Inyección bajo la piel (subcutánea)

Fecha de comienzo de la administración del medicamento

01 Agosto 2022

Fecha de fin de la administración del medicamento

05 Agosto 2022

Duración de la administración del medicamento

4 Dia

Indicación de la administración del medicamento

Anticoagulación sanguinea

Acción tomada con el medicamento

Medicamento retirado

#### Información adicional

Enfermedades previas o actuales

Neumonia multilobar por infección con virus de la influenza A comprobado

Archive este soporte en sus documentos de farmacovigilancia y notifique a la SDS Distrital por los canales de comunicación habilitados.

![](_page_48_Picture_0.jpeg)

# **Reportes en Cero o de Cero Eventos Adversos**

![](_page_48_Picture_2.jpeg)

![](_page_49_Picture_0.jpeg)

![](_page_49_Picture_1.jpeg)

#### CIRCULAR 600-1330-15

### **NO SE DEBEN REALIZAR**

### **No son una buena práctica de Farmacovigilancia**

Artículo 2º. Campo de aplicación. El Modelo de Gestión del Servicio Farmacéutico y el Manual de Condiciones Esenciales y Procedimientos, así como las demás disposiciones contenidas en la presente resolución, **se aplicarán a toda persona que realice una o más actividades y/o procesos del servicio farmacéutico**; especialmente, a los prestadores de servicios de salud, incluyendo a los que operen en cualquiera de los regímenes de excepción contemplados en el artículo 279 de la Ley 100 de 1993 **y a todo establecimiento farmacéutico donde se almacenen, comercialicen, distribuyan o dispensen medicamentos y dispositivos médicos o se realice cualquier otra actividad y/o proceso del servicio farmacéutico**.

LABORATORIOS FARMACÉUTICOS, TITULARES DE REGISTROS SANITARIOS, PARA: PRESTADORES DE SERVICIOS DE SALUD, EMPRESAS ADMINISTRADORAS DE PLANES DE BENEFICIO, PROFESIONALES DE LA SALUD Y USUARIOS EN **GENERAL** 

- DE: DIRECCIÓN DE MEDICAMENTOS Y PRODUCTOS BIOLÓGICOS - GRUPO DE PROGRAMAS ESPECIALES - FARMACOVIGILANCIA
- ASUNTO: REPORTE DE NO EVENTOS ADVERSOS A MEDICAMENTOS (REPORTE EN CERO)

#### FECHA: 24 DE FEBRERO DE 2015

El Grupo de Programas Especiales - Farmacovigilancia de la Dirección de Medicamentos y Productos Biológicos del Instituto Nacional de Vigilancia de Medicamentos y Alimentos INVIMA, informa que desde el 01 de marzo de 2015 pone a disposición de los actores del Programa Nacional de Farmacovigilancia obligados a reportar según la resolución 2004009455 de 2004, la plataforma de reporte en línea a través de la cual se recibirá la información de las entidades que no presentaron eventos adversos a medicamentos para cada periodo (Reporte en cero).

Para los actores definidos en el artículo 2° de la Resolución 1403 de 2007, el reporte de no eventos o reporte en cero es de carácter voluntario.

![](_page_50_Picture_0.jpeg)

![](_page_50_Picture_1.jpeg)

## **Recomendaciones y Actividades Finales**

1. Los bancos de sangre extramurales no requieren del uso de VigiFlow, pero si deben estar inscritos al PNF.

2. Si el banco de sangre está dentro de una IPS, se deben notificar los PRM detectados al Referente de FV de la institución.

3. Los bancos de sangre extramurales deben notificar los PRM detectados por medio de la interfaz eReporting pacientes y/o profesionales de la salud.

![](_page_50_Picture_6.jpeg)

**PROGRAMA NACIONAL DE FARMACOVIGILANCIA** 

### Solución de Preguntas.

**[reportefv@invima.gov.co](mailto:reportefv@invima.gov.co) Grupo de Farmacovigilancia INVIMA** Carrera 10  $N^{\circ}$  64-28 Bogotá D.C., Colombia Teléfono (601) 7422121 Ext. 3400

**[consultasauditoriasbpx@invima.gov.co](mailto:consultasauditoriasbpx@invima.gov.co) Grupo Técnico INVIMA** Carrera 10  $N^{\circ}$  64-28

Bogotá D.C., Colombia

# **¡Gracias!**